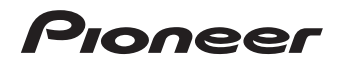

# **シリアルATAインターフェース対応 BD/DVD/CDライター** [BDR-S13JBK](#page-3-0)

# **取扱説明書**

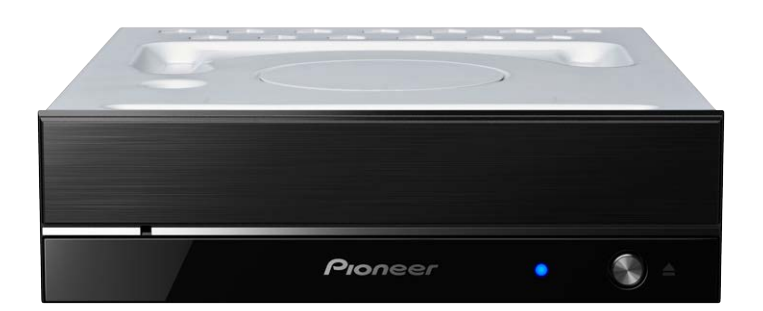

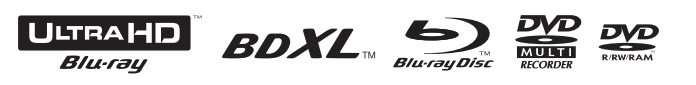

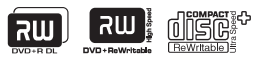

 $<$ OPM\_BDRS13JBK\_JP\_A $>$ 

このたびは、パイオニア製 BDR-S13JBK をお買い求めいただきましてまことにあり がとうございます。本機の性能を十分に発揮させて効果的にご利用いただくために、 この取扱説明書をよくお読みになり、正しくお使いください。特に「安全上のご注意」 は必ずお読みください。

- 本機のご使用にあたっては、各国の著作権法に抵触しないようご注意ください。 本機を使用して著作物の記録を行う場合には、各著作権者・著作隣接権者の許 諾を得る必要があります。 各権利者の許諾なくして著作物の記録を行った場合には、処罰の対象となる場 合があります。(この場合の権利者とのトラブルについては、弊社は一切の責 任を負いかねます。)
- 本製品の使用により、または故障により生じたデータの損失ならびに、その他 直接、間接の損害につきましては、当社は一切責任を負いかねますので、あら かじめご了承ください。 重要なデータに関しては、万一に備えてバックアップ(複製)を行ってください。
- 本製品は、日本国内専用モデルですので、日本国外での本製品の保守・修理な どのサポートは行っておりません。本書に記載されている内容は、改良の為予 告なく変更することがあります。
- 本書に記載されている会社名、製品名およびシステム名は各社の登録商標 TM、® マークは明記しておりません。

本機は一般家庭用機器として作られたものです。一般家庭用以外(例えば飲食店 等での営業用の長時間使用、車輌、船舶への搭載使用)で使用し、故障した場合は、 保証期間内でも有償修理を承ります。

### 注意

この製品は IEC 60825-1:2014 規格の基で評価され たクラス 1 レーザ製品ですが、内部にはクラス 1 のレベ ルを超える危険なレーザ放射があります。分解や改造な どは絶対に行わないでください。

危険なレーザ放射に接する恐れのある部分には、以下の 注意文表示があります。

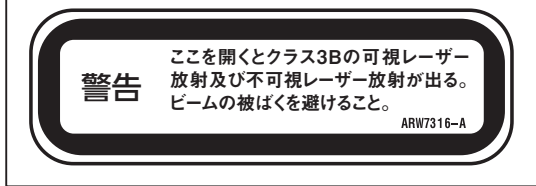

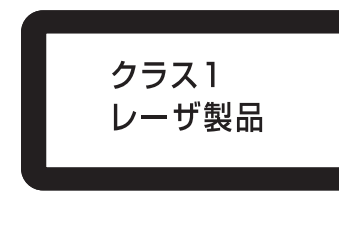

D3-7-12-5-5 la

### **動作環境**

下記動作環境は、あくまで目安です。動作を保証するものではありません。

### DVD/CD ディスク記録・再生時

- 対応 OS: Windows 11<sup>TM</sup>、Windows 10<sup>TM</sup>、Windows 8.1<sup>TM</sup> 各日本語版
- CPU: Pentium Ⅲ 800 MHz 以上 (Pentium 4、2.2 GHz 以上 \*)
- $\bullet$   $\times$   $\pm$  U : 128 MB  $\cup$   $\vdash$  (256 MB  $\cup$   $\vdash$  \*)
- ハードディスク空き容量: 2 GB 以上 (7 GB 以上 \*)
- サウンドカード:16 ビット以上
- **グラフィック: 1024 × 768、32 ビット以上の表示**
- 機器:ビデオ入力機器(ビデオデッキやカムコーダなど)およびキャプチャカード は、別途ご用意ください。

### Blu-ray ディスク記録・再生時

- 対応 OS: Windows 11™、Windows 10™、Windows 8.1™ 各日本語版
- CPU: Core Duo T2700/Core 2Duo E6300 以上
- $\bullet$   $\times$   $\pm$  U : 1 GB  $\text{W}$   $\vdash$
- ハードディスク空き容量:記録時 25 GB (50 GB 以上 \*)、再生時 120 MB
- グラフィック:BD-Video 映像のデジタル出力時には HDCP 対応のグラフィック 機能とモニターが必要です。

### Ultra HD Blu-ray 再生時

- 再生環境の詳細につきましてはパイオニアホームページを参照ください。 https://jpn.pioneer/ja/pcperipherals/
- \*:推奨動作環境

お使いになる OS、アプリケーションにより、必要環境は異なります。 OS、アプリケーションソフトに関する相談は、各ソフトメーカーの相談窓口にお問 い合わせください。

- \* Windows® は、米国 Microsoft Corporation および / またはその関連会社の商標です。
- \* 他のすべての商標はそれぞれの所有者の所有物です。

<span id="page-3-0"></span>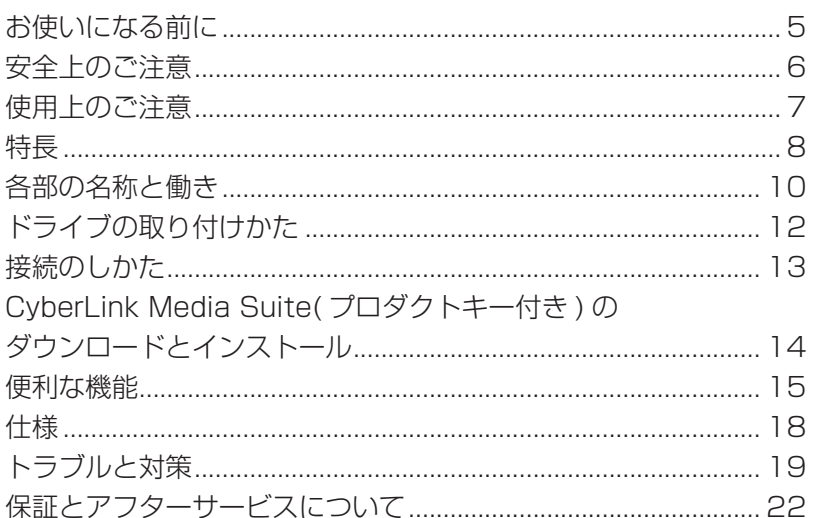

### <span id="page-4-0"></span>**お使いになる前に**

### **付属品の確認**

□ クイックスタートガイド(保証書、アプリケーション用プロダクトキー)

- アプリケーションソフトは、Web サイト https://jpn.pioneer/ja/pcperipherals/bdd/eula/cyberlink\_media\_suite/ja.php よりダウンロードしてください。 アプリケーションダウンロードキー(プロダクトキー)はクイックスタートガイ ドに貼付しています。
- 同梱されていない付属品がありましたら、お買い上げの販売店へご連絡ください。

パイオニア BD ドライブユーティリティは、パイオニアホームページよりダウンロー ドしてください。

https://pioneer.jp/device/list\_wr\_dr.html

ドライブユーティリティでは、音楽 CD が正しく読み出しできなかった場合に読み出 し方法を調整し、エラーによるデータ補間の発生を極力低減する PureRead 機能の 設定など、各種ドライブ機能の設定が可能です。 詳しくは 15 ページの「便利な機能」を参照してください。

### <span id="page-5-0"></span>**絵表示について**

この取扱説明書および製品への表示は、製品を安 全に正しくお使いいただき、あなたや他の人々へ の危害や財産への損害を未然に防止するために、 いろいろな絵表示をしています。その表示と意味 は次のようになっています。 内容をよく理解してから本文をお読みください。

### **警告**

この表示を無視して、誤った取り扱いをすると、 人が死亡または重傷を負う可能性が想定される内 容を示しています。

**注意**

この表示を無視して、誤った取り扱いをすると、人 が損害を負う可能性が想定される内容および物的 損害のみの発生が想定される内容を示しています。

## 絵表示の例

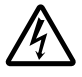

記号は注意 ( 警告を含む ) しなけ ればならない内容であることを示し ています。図の中に具体的な注意内容 ( 左図の場合は感電注意 ) が描かれて います。

○記号は禁止 ( やってはいけないこと ) を示しています。図の中や近くに具体的 な禁止内容 ( 左図の場合は分解禁止 ) が 描かれています。

n-t

内容を示しています。図の中に具体的 な指示内容 ( 左図の場合は電源プラグ をコンセントから抜く ) が描かれてい ます。

● 記号は行動を強制したり指示する

### **警告**

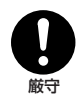

● 本機を使用するときは、ご使用のパソコ ンのメーカーが指示している警告、注意 表示を厳守してください。

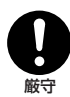

● 本機はパソコン内蔵用に設計されたドラ イブとなります。パソコン内部に必ず固 定した状態でご使用ください。

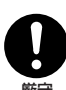

● 本機に接続するケーブルに劣化や破損が 無いことを確認したうえで接続を行って ください。劣化や破損がある状態のまま

### **警告**

分解禁止

本機を分解したり、改造したりしないで ください。金属類や燃えやすいものなど が入ると火災・感電の原因となります。 内部の点検・整備・修理は販売店にご依 頼ください。

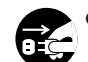

k 万一煙が出ている、変なにおいや音がす るなどの異常状態のまま使用すると火 災・感電の原因となります。すぐに機器 本体の電源スイッチを切り、必ず電源プ ラグをコンセントから抜いてください。 煙が出なくなるのを確認して販売店に修 理をご依頼ください。お客様による修理 は危険ですから絶対おやめください。 プラグを抜く

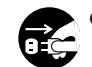

プラグを抜く

k 万一内部に水や異物等が入った場合は、 まず機器本体の電源スイッチを切り、電 源プラグをコンセントから抜いて販売店 にご連絡ください。そのまま使用すると 火災・感電の原因となります。

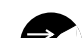

● 万一本機を落としたり、カバーを破損し た場合は、機器本体の電源スイッチを切 り、電源プラグをコンセントから抜いて

プラグを抜く

販売店にご連絡ください。そのまま使用 すると火災・感電の原因となります。

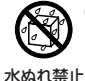

k この機器に水が入ったり、ぬらさないよ うにご注意ください。火災・感電の原因 となります。

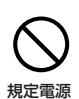

以外禁止

● 表示された電源電圧以外の電圧で使用し ないでください。火災・感電の原因とな ります。

 **注意**

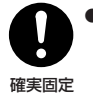

● 本機の取り付けはパソコンの電源を切っ て行ってください。取付ねじにゆるみ等 があるとディスクの回転による振動でビ リつき音が発生することがあるので確実 に取り付けてください。

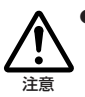

● 本機を使用中にデータなどが消失した場 合でも、データなどの保証はいたしかね ます。故障に備えてバックアップをして ください。

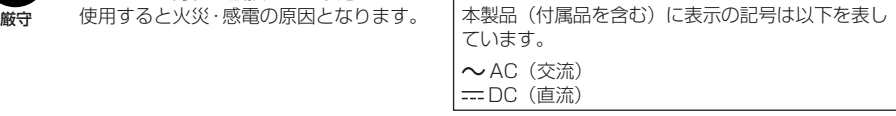

### <span id="page-6-0"></span>**使用上のご注意**

- ほこりの多い場所や、高温・多湿の場所では使用しないでください。
- ■振動や衝撃の加わらないようにしてください。
- 本機をパソコンに組み込む際は、必ず本機とパソコンの電源を切った状態で行って ください。また、ドライブ前面(ベゼル)の保護フィルム(透明)をはがして使用 してください。
- 本機はパソコン内部に必ず固定した状態でご使用ください。
- 本機に接続するケーブルに劣化や破損が無いことを確認したうえで接続を行ってく ださい。
- 異物や水が入らないよう注意してください。
- 必ず、指定した電源に接続してください。
- 動作中に本機を動かしたり持ち上げたりしないでください。
- 結露に注意してください。結露した場合は、1 〜 2 時間程度放置してから使用し てください。
- 内部点検や改造はお止めください。
- ご使用中に本機から異常な音やにおいがしたときは、必ず電源を切ってから、点検 を受けてください。
- 本機の外観の清掃は柔らかい布で乾拭きしてください。汚れがひどい場合は中性洗 剤を水で 5 〜 6 倍に薄め、柔らかい布を浸してよく絞った後、汚れを拭き取り、 その後乾いた布で拭いてください。ベンジン、シンナー、アルコール、殺虫剤等の 揮発性の薬品をかけると表面が侵されることがありますので、使用しないでくださ い。また、化学ぞうきんなどをお使いの場合は化学ぞうきんに添付の注意事項をよ くお読みください。

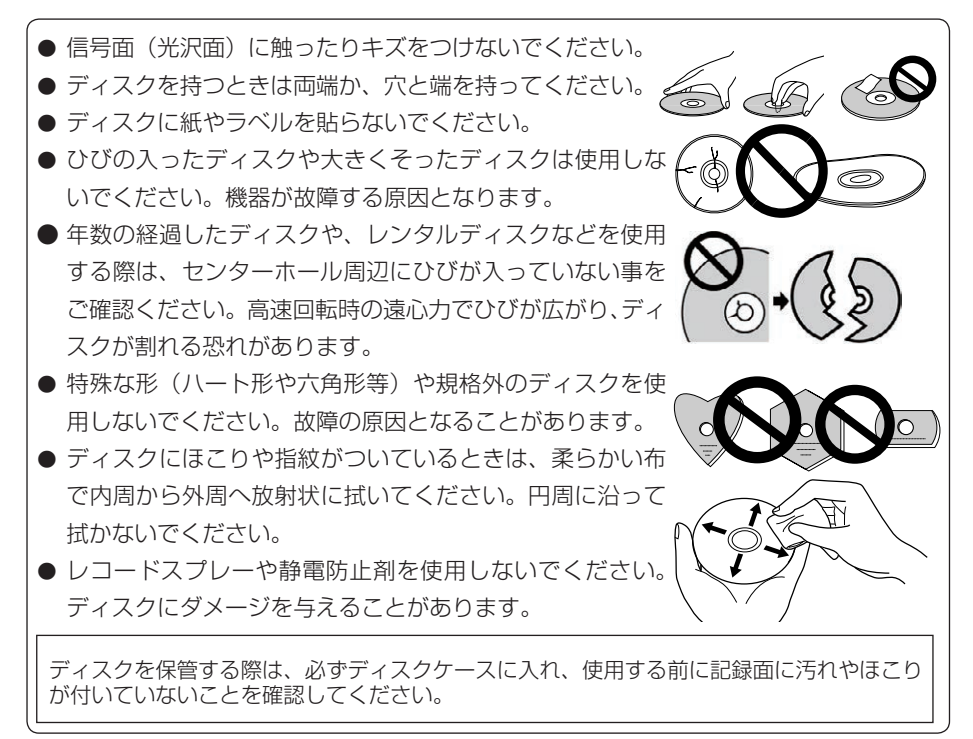

## <span id="page-7-0"></span>**特長**

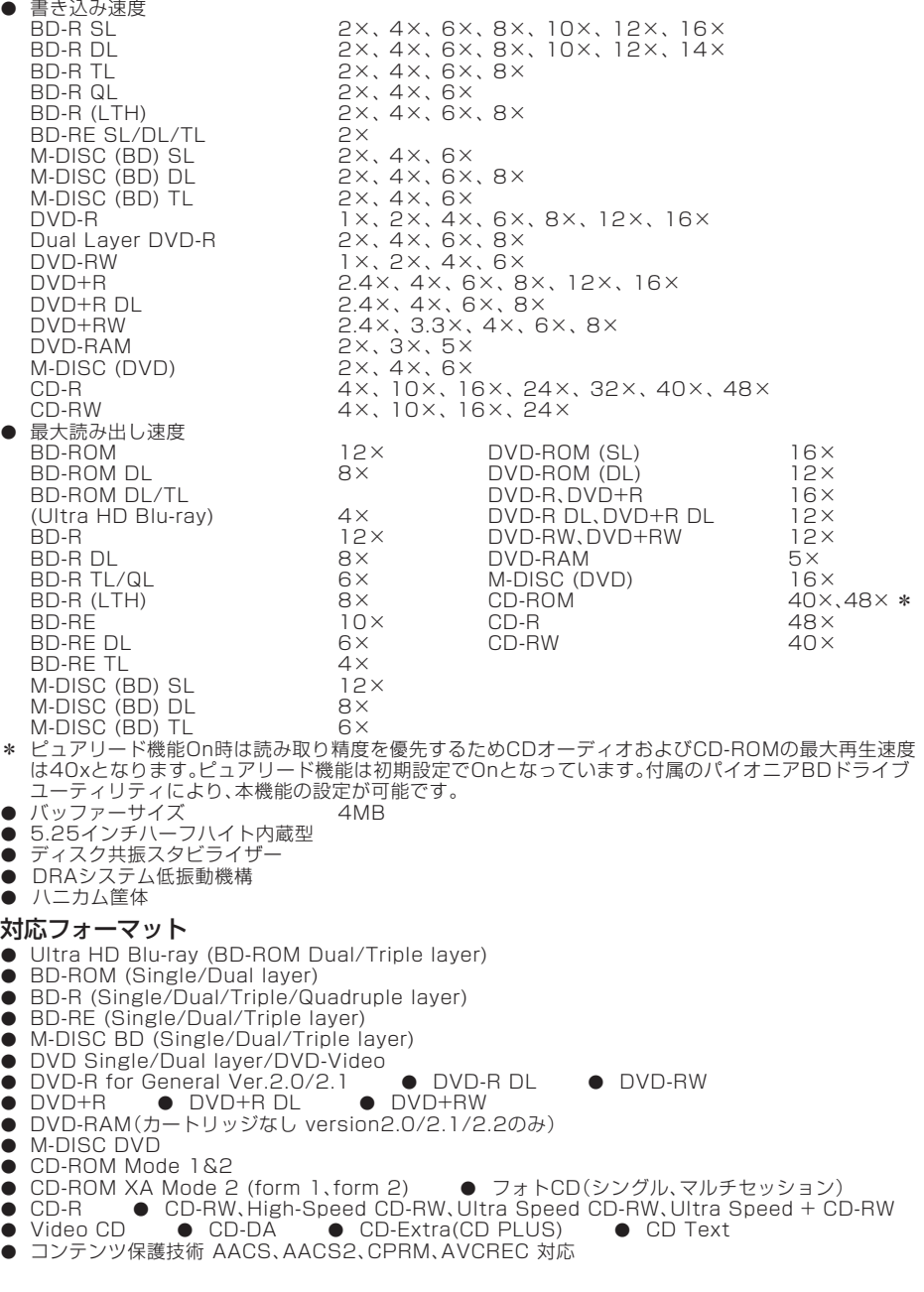

### ご注意

- 上記フォーマットに対応したアプリケーションが必要です。
- BD、DVD および CD の書き込み速度規格に適合したメディアが必要です。
- ひびの入ったディスクは使用しないでください。高倍速で記録·再生した際に、ひびが進行 する危険性があります。
- ニューマキシは再生できません。

#### 「Dual Disc」の再生について

- ●「Dual Disc」は、片面に DVD 規格準拠の映像やオーディオが、もう片面に CD 再生機での 再生を目的としたオーディオがそれぞれ収録されています。
- ●「Dual Disc」を再生機器に挿入したり、取り出したりするときに、再生面の反対側の面に傷 が付く場合があります。傷が付いた面は再生すると不具合が出る場合があります。
- DVD 面ではないオーディオ面は、一般的な CD の物理的規格に準拠していないために、再生 できないことがあります。
- 「Dual Disc」の DVD の面は再生可能です。
- なお、「Dual Disc」の什様や規格などの詳細に関しましては、ディスク発売元または販売元 にお問い合わせください。

### **BD/DVD メディア対応表**

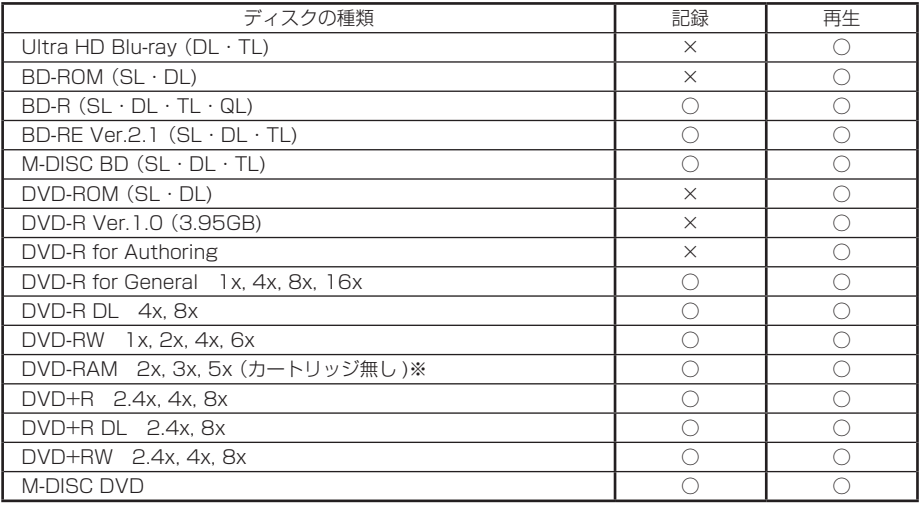

\*ビデオモードで記録した DVD-RW Ver1.0 ディスクは、本機および DVD-RW Ver1.0 に対応した DVD-ROM ドライブで再生が可能です。一般の DVD プレーヤーやレコーダーでは再生できませんのでご注意く ださい。

\* M-DISC は、米国 Millenniata 社の商標です。

※DVD-RAM2 は再生のみ

#### ご注意

記録後の BD/DVD/CD ディスクの再生は、各フォーマットに対応したドライブやプレーヤーに おいて可能です。対応の有無については、各製造メーカーにお尋ねください。

高倍速書き込みを行うには、高倍速記録書き込み対応のメディアをご使用ください。 詳細は弊社ホームページ(https://pioneer.jp/dvdld/dvr/firmware/)をご覧ください。

### <span id="page-9-0"></span>**各部の名称と働き**

### **前面部**

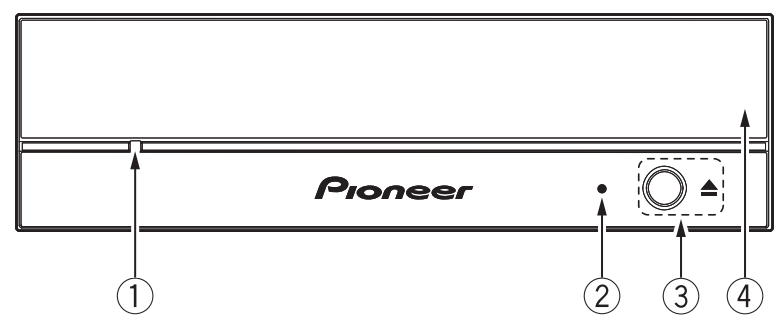

① **強制イジェクト穴**

イジェクトボタンを押してもディスクトレイが開かない場合に、細長い棒をこの 穴に挿入することによりディスクトレイを開けます。 通常は、イジェクトボタンを押してディスクトレイを開けてください。 強制イジェクト穴を使用する場合は、必ず電源を切り、ディスクの回転が止まる まで 1 分以上待ってからにしてください。

② **ビジーインジケーター (BUSY)** 動作状態が以下のように表示されます。

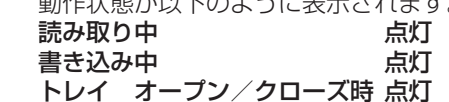

③ **イジェクトボタン(**h**)**

ディスクトレイを開閉します。

④ **ディスクトレイ**

イジェクトボタンを押してディスクトレイを開け、ラベル面を上にしてディスク を溝に合わせて置きます。

イジェクトボタンを押すか、トレイの前面を軽く押してトレイを閉じます。

**ディスクトレイを無理やり引き出さないでください。**

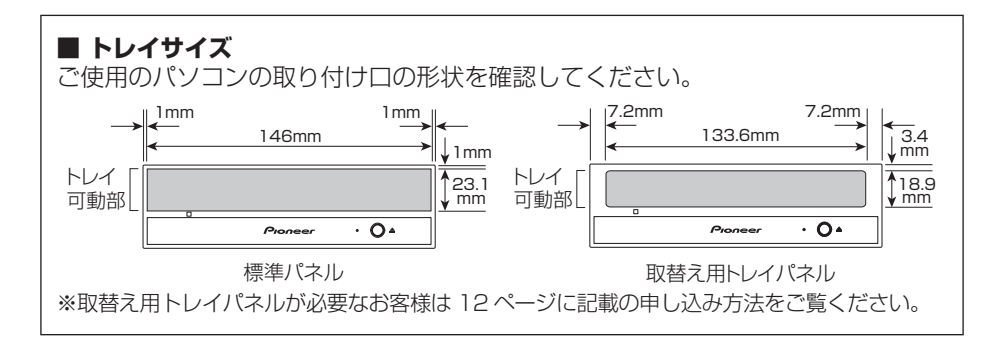

### **後面部**

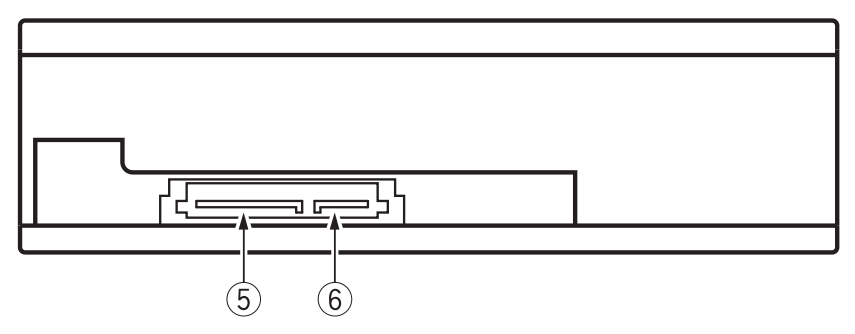

### ⑤ **DC INPUT 端子**

DC+3.3V、DC+5V および DC+12V 電源の入力です。

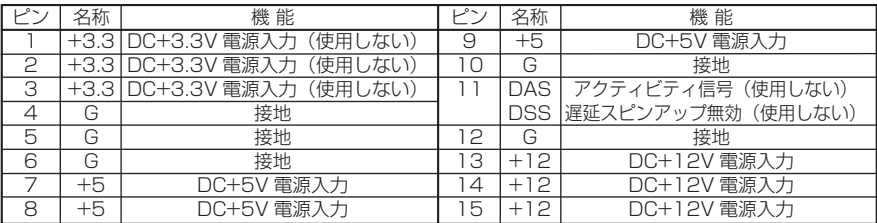

### ⑥ **SATA インターフェース端子**

コンピュータの SATA 端子へ接続するときは、7 ピンケーブルを使用してくださ  $\cup$ 

SATA 仕様に準拠する 1m 以下のケーブルを使用してください。

|   | ты<br>1V<br>╌                 | 機能            |                               | ∽<br>۰.<br>-        | 機能               |
|---|-------------------------------|---------------|-------------------------------|---------------------|------------------|
|   | -                             |               | ∽<br>◡                        | -                   | /信号線 B<br>-<br>∽ |
|   |                               | '信号線 A<br>$-$ | $\overline{\phantom{0}}$<br>с |                     |                  |
| ٮ | $\overline{\phantom{a}}$<br>Α |               |                               | $\overline{z}$<br>◡ | 接地               |
|   | -                             |               |                               |                     |                  |

### **8 cm ディスクの使用について**

本機を垂直に設置したときは、ディスクに 8 cm アダプターを装着しても 8 cm ディ スクを使用できません。

### <span id="page-11-0"></span>**ドライブの取り付けかた**

- ①コンピュータの電源を切り、電源コードを AC コンセントからはずします。
- ②5.25 インチスロット前面に付けられているブランクパネルを外します。
- ③ドライブをスロット内に挿入してください。
- ④固定が必要な場合にはコンピュータの取扱いマニュアルに従って固定してくださ  $\left\{ \cdot\right\}$
- ⑤取り付けが終わりましたら、前面(ベゼル)の透明保護フィルムをはがしてください。 なお、PC 筐体に取り付けた後、透明保護フィルムをはがせない場合は、予め透明 保護フィルムをはがし、充分ご注意の上、コンピュータスロットに挿入して下さい。
- ●取付ネジは 6 mm 以下のものを使用してください。長いネジを使用した場合はド ライブが損傷を受ける場合があります。
- ●取付ネジにゆるみ等があると、ディスクの回転による振動でビリつき音が発生する ことがあるので、確実に取り付けてください。
- ●本製品の底面に、グレーの防音防塵用シートを貼り付けております。シートは剥が さずにお使いください。
- ●本機はパソコン内部に必ず固定した状態でご使用ください。
- ●本機に接続するケーブルに劣化や破損が無いことを確認したうえで接続を行ってくだ さい。

### ご注意

パソコンの取り付け口の形状が本機標準のトレイパネル(146 mm X 23.1 mm) と合わず、本機を取り付けられない場合があります。このため、取替え用トレイパネ ル(133.6 mm X 18.9 mm)をご用意しています。

### **取替え用トレイパネルの申し込み**

取替え用トレイパネルが必要なお客様は、パイオニアテクニカルサポート(PC 周辺 機器)「E メールによるお問い合わせ」より**お名前・ご送付先・お買上製品名・シリ アル番号**をご連絡ください。郵送にて取替え用トレイパネルをご送付いたします。 シリアル番号はドライブ本体天面に貼っているシール内に記載されています。

> SFR. NO. xxxxxxxxxxxx x部分のアルファベット含む12 桁の番号になります。

取替え用トレイパネルは、パソコンの取り付け口の形状によって取り付けられない 場合があります。また 、 取替え用トレイパネルを使用した場合、静音機能が十分に 発揮できない場合があります。

取替え用トレイパネルの取り付けが不十分な場合、またはトレイパネルが取り付け られていない場合、大変危険です。取替え用トレイパネルに付属のトレイパネル交 換ガイドにしたがってトレイパネルを確実に取り付けてください。

### <span id="page-12-0"></span>**接続のしかた**

- コンピュータの電源を切ります。
- コンピュータからの電源ケーブルを接続します。 ※本製品の電源コネクタは、Serial ATA 規格のコネクタとなります。
- Serial ATA インターフェースケーブルを接続します。

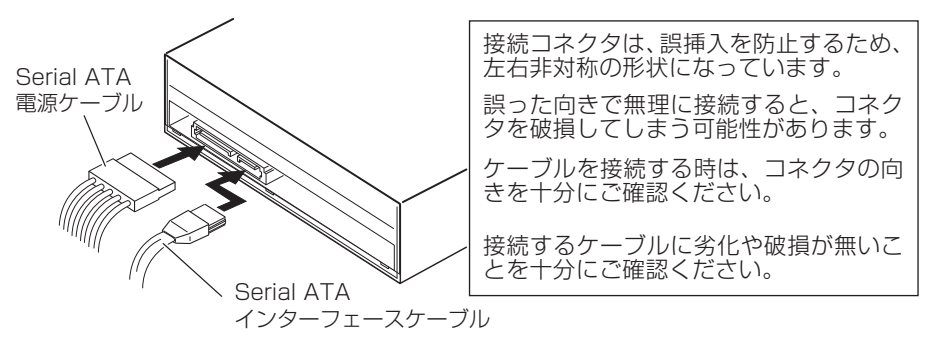

本製品の接続が完了したら、本製品がコンピュータのシステムから正常に認識されて いることを以下の方法で確認してください。

- [ コントロールパネル ] から [ デバイスマネージャー ] を開いて CD-ROM または DVD/CD-ROM の項目を開き、本製品がコンピュータのシステムから正常に認識 されていることを確認してください。
- [ システム ] のアイコンを開き、[ デバイスマネージャー ] タブを選択します。 DVD/CD-ROM ドライブの項目を開き、本機のプロパティを表示し、デバイスの 状態を確認してください。

#### **緊急時のディスクの強制取り出し方法** 次のような場合、強制イジェクト穴を 使ってディスクを取り出すことができ ます。

- ●本機が故障し、イジェクトボタンま たはソフトウェアにてディスクを取 り出せない時
- 1. コンピュータの電源が切れていて、 ディスクの回転が停止していること を確認してください。
- 2. クリップ等を真っすぐに延ばし、強 制イジェクト穴に真っすぐ差し込ん で強く押してください。
- 3. ディスクトレイが 5 mm 〜 10 mm ほど出てきますので、トレイを引き 出し、ディスクを取り出してくださ  $\left\{ \cdot \right\}$

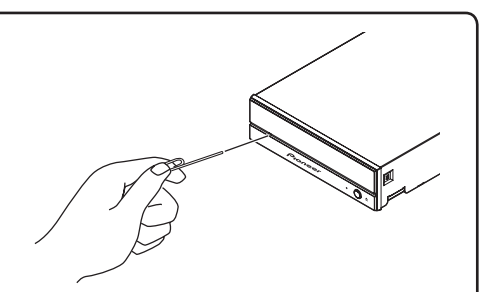

#### ご注意:

- ●ディスク回転中の強制イジェクトは ケガやディスクの損傷の原因となり ますので絶対に行わないでくださ い。
- ●ディスク排出動作の妨げになるこ とがありますので、本機の前面 12 cm 以内に物を置かないでください。

### <span id="page-13-0"></span>**CyberLink Media Suite( プロダクトキー付き ) の ダウンロードとインストール**

アプリケーションダウンロード用プロダクトキーは、付属のクイックスタートガイド に貼付しています。

※これは Windows 専用のアプリケーションです。

- 1. https://jpn.pioneer/ja/pcperipherals/bdd/eula/cyberlink\_media\_suite/ja.php にアクセスします。
- 2. ライセンス契約の内容を確認し、「同意する ] をクリックして CyberLink の Web サイトへ移動します。

【ダウンロード】

- 1. ダウンロード Web サイトにアクセスした後、CyberLink メンバーの電子メール アドレスとパスワードでサインインします。 (CyberLink メンバーとして登録していない場合は、[ 今すぐ登録 ] をクリックし て登録してください。)
- 2. サインインすると、プロダクトキー入力画面が表示されます。提供されたプロダク トキーを入力し、[ 送信 ] をクリックします。 アプリケーションダウンロード用プロダクトキーは、付属のクイックスタートガイ ドに貼付しています。 (ラベルに印刷された 16 文字のキーです。)
- 3. キーが正しく入力されると、ダウンロード画面にダウンローダーが表示されます。 ダウンロードリンクをクリックして、ダウンローダーをダウンロードします。 ※ダウンローダーの再ダウンロード ダウンロード Web サイトでプロダクトキーを登録すると、登録したユーザーに CyberLink メンバーの電子メールアドレスが送信されます。 プロダクトキーの登録から 30 日間は、アドレスに送付されたメールに記載のリン クから再ダウンロードできます。

【インストール】

- 1. 本機と Windows PC を接続します。
- 2. ダウンロードしたファイルを実行して、プログラムのダウンロードを開始します。
- 3. ダウンロードが完了すると、ダイアログボックスにインストールメッセージが表示 されます。[ インストール ] をクリックしてインストーラーを起動します。 ([ インストール ] をクリックしなくても、インストーラーは 1 分後に自動的に起 動します。)
- 4. インストーラーが起動したら、インストーラーの指示に従って製品をインストール します。

### <span id="page-14-0"></span>**便利な機能**

これらの機能はドライブユーティリティをダウンロード、インストールすることで使 用できます。ドライブユーティリティのその他機能については、ドライブユーティリ ティのヘルプをご参照ください。ドライブユーティリティはパイオニアホームページ よりダウンロードしてください。

https://pioneer.jp/device/list\_wr\_dr.html

### **■カスタムエコ機能**

#### **機能説明**

ドライブが PC からコマンド(操作命令)を「一定時間」受け取らない場合、本機はディ スクの回転数を低くしたり、ディスクの回転を止めるなど、消費電力を下げる(省電 力モードに入る)ように働きます。この「一定時間」を短くすることで、より早く省電 力モードに入ります。

\* 消費電力は下がりますが、省電力モードに入った後にコマンドが来た際、ディスクを高速回転させる時間が 必要になり、動作が遅くなることがあります。

### **使用方法**

「Pioneer BD Drive Utility」で設定します。

- 1. 「Pioneer BD Drive Utility」をインストールします。
- 2. 「Pioneer BD Drive Utility」を起動します。
- 3. [Utility] タブをクリックします。

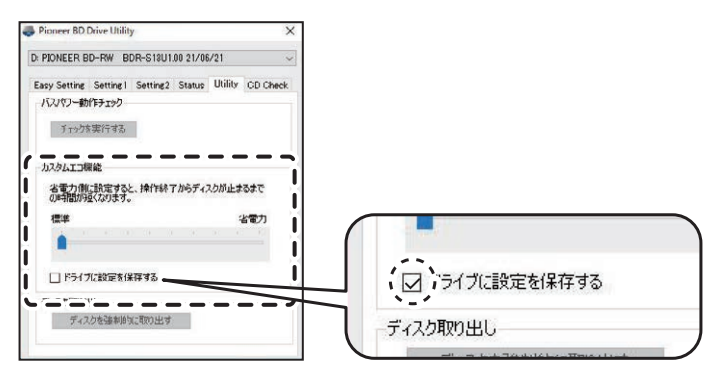

4. [ カスタムエコ機能 ] の [ ■ ] を [ 省電力 ] 側にスライドします。

標準モードから省電力モードまで、10 段階で設定できます。

5. [ ドライブに設定を保存する ] にチェックを入れます。

設定値がドライブに保存されます。本機の電源を落としても、設定は消えません。

### **使用時の注意点**

- ●工場出荷時は標準に設定されています。
- ●[ ドライブに設定を保存する] にチェックを入れずにドライブの電源が OFF になる と、前回保存時の設定に戻ります。
- ●設定変更は、「Pioneer BD Drive Utility」にドライブが認識されていればいつでも 可能です。

### **■ PureRead**

### **PureRead 機能説明**

本機を使用し音楽 CD の取り込みを行う場合、PureRead を使うことができます。こ の機能を使うことにより、CD にある傷や汚れのある部分を繰り返して読むなど、極 力原音を再現するように取り込み動作を行います。PureRead は以下の 2 つのモー ドと、OFF を選択できます。

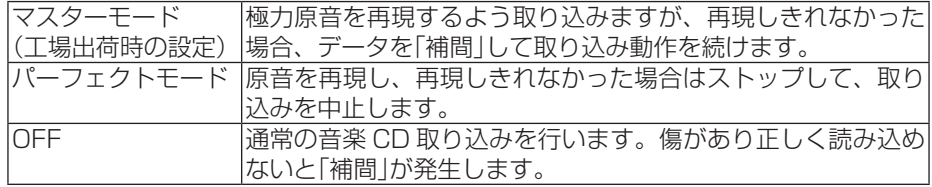

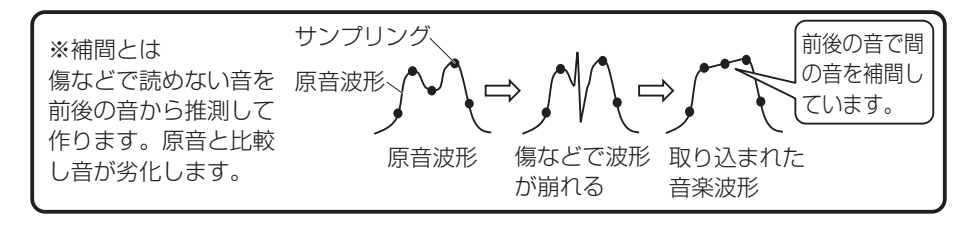

### **PureRead 使用方法**

- 1. 「Pioneer BD Drive Utility」をインストールします。
- 2. 「Pioneer BD Drive Utility」を起動します。
- 3. [Setting2] タブをクリックします。

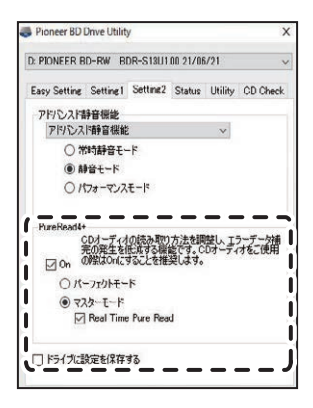

- 4. [PureRead4+] の [On] にチェックを入れます。
- 5. [ パーフェクトモード ] または [ マスターモード ] を選びます。

6. [ ドライブに設定を保存する ] にチェックを入れます。 設定値がドライブに保存されます。本機の電源を落としても、設定は消えません。

#### **使用時の注意点**

●[ ドライブに設定を保存する ] にチェックを入れずにドライブの電源が OFF になる と、前回保存時の設定に戻ります。

### <span id="page-17-0"></span>**[ 設置 ]**

本機はパソコン内に水平 / 垂直に設置してください。

### **[ ディスクサイズ ]**

- 12 cm/ 8 cm\*
	- \* 垂直設置時は 8 cm ディスクを使用できません。

### **[ 転送レート ]**

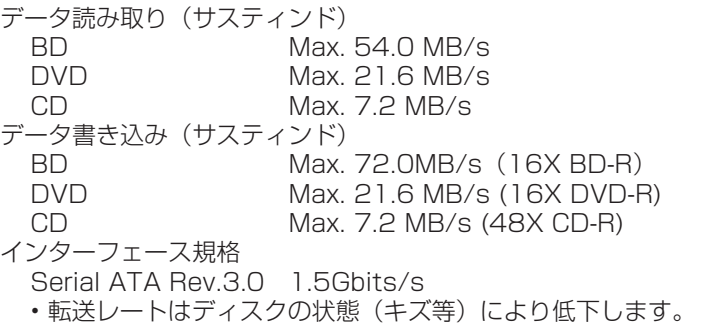

### **[ アクセスタイム / シークタイム ]**

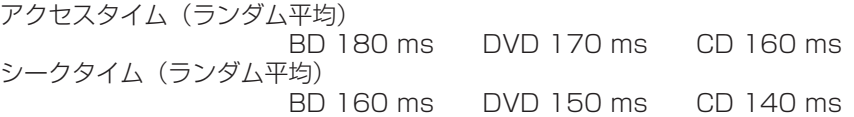

### **[ その他 ]**

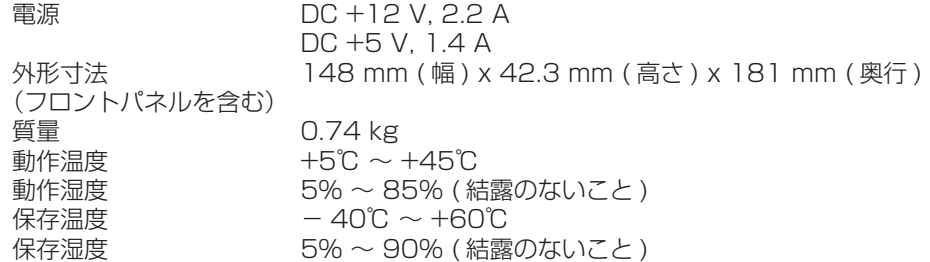

### **[ 付属品 ]**

クイックスタートガイド(保証書、アプリケーション用プロダクトキー)×1

● 仕様および外観は改良のため予告なく変更する場合があります。

### <span id="page-18-0"></span>**トラブルと対策**

意外な操作ミスが故障と思われがちです。故障かな?と思ったら症状にあわせて下の 項目をチェックしてください。

なお、下記の処置を行っても異常が直らない場合は、お求めの販売店にご連絡くださ い。

また、アプリケーションソフトで起きるトラブルについては、アプリケーションソフ トメーカーの相談窓口にご相談ください。

### **■ コンピュータまたはアプリケーションが本機を正しく認識しない**

- Serial ATA インターフェースケーブルまたは電源コネクタが正しく接続され ていますか?
	- → ケーブルの極性が間違っていないか、またケーブルが確実に接続されている か確認してください。
- OS が対応されていますか?
	- → 本機に対応した OS を使用してください。(Windows 11™、Windows 10™、 Windows  $8.1^{TM}$ )
- 付属のアプリケーションを使用していますか? →本機に付属したアプリケーションを使用してください。

### **■ データを記録できない/記録中にエラーになる**

- 記録できるエリアは十分確保されていますか?
- お使いの環境に、必要なアプリケーションソフトがインストールされているか 確認してください。
- お使いの動作環境が、扱っているアプリケーションソフトのスペックを満たしてい るか確認してください。
- 選択した倍速でディスクに記録できない。 → それぞれの記録倍速に対応しているディスクかどうか確認してください。 メディアの状態によっては、速度が低下することがあります。
- ディスクファイナライズ(これ以上記録できないようにすること)したディス クを使用していませんか?
- ディスクはレーベル面を上に、記録面を下にして正しくセットしましたか?
- ディスクが汚れたり、傷ついたりしていませんか?

#### **■ 記録したディスクが読めない**

- ディスクのレーベル面を上にしてディスクトレイにセットしましたか?
- 未記録のディスクを使用していませんか?
- ディスクが汚れたり、傷ついたりしていませんか?
- ●お使いの環境に、必要なアプリケーションソフトがインストールされているか確 認してください。
- 水平な場所に設置していますか?
- 光学部品およびディスクが結露していることも考えられるので、電源を切った状 態でしばらく放置し、完全に乾燥するのを待ってから使用してみてください。
- ※ その他、ディスクの記録方法に関しては、ご使用のアプリケーションソフトのマ ニュアルまたはヘルプ画面をご参照ください。

#### より安定したディスクへの記録・再生のために

● 本製品の動作温度は+ 5℃〜+ 45℃ですが、安定した記録と各種プレーヤー・ ドライブでの再生のために、通常の温度環境で記録・再生することをお勧めし ます。

リージョン(地域)コードについて

このドライブの地域コードの変更は(初回の設定を含め)**5 回しか行えません** ので(5 回目の変更が最終の地域コードとして固定されます)、変更を行う際に は十分に注意してください。

● 地域コードを規定していない DVD ディスクはすべてのプレーヤーで再生でき ます。

#### **■ 画像が出ない。音声が出ない。**

- BD-Video 映像のデジタル出力(DVI、HDMI 端子を使用した出力)では、 HDCP 規格に対応したグラフィック機能とモニターが必要になります。 お使いのパソコン環境が HDCP 規格に対応しているかご確認ください。 BD-Video などのハイビジョン映像の再生では、非常に高い処理能力を必要と します。映像のコマ落ちや音声が途切れてしまうなどの現象が発生する場合に は、常駐ソフトの停止やグラフィック機能に搭載されている動画再生支援機能 を使っていただくなど、負荷を低減することで回避できる場合があります。 動作環境を見直していただき、できるだけ他の負荷がかかっていない状態で再 生をお試しください。 BD-Video の再生では、コンテンツの暗号解除キーに有効期限が設定され ているため、再生ソフトウェアの定期的なアップデートが必要になります。 ソフトウェアメーカーより最新のアップデートを適用して再生をしてください。 ● DVD-Video タイトルを再生したときに、再生ソフトウェアのカウンターも正常
- にカウントされ、音声も出力されるのに画像が出ない場合は、モニターの解像 度と色数をご確認ください。標準的な設定は解像度 800×600、色数 16bit です。また、ビデオカード(ビデオチップ)のドライバーが最新であるかどう かを確認するか、アップデートを行ってください。

「オーバーレイの作成に失敗しました」というようなメッセージが表示される場 合も、上記と同様にビデオカードの能力不足が考えられますので、解像度、色 数ともに上記の設定にしてみてください。

また、お使いのパソコンに TV 出力機能がある場合は、「マクロビジョンが〜」 というようなエラーメッセージが表示される場合があります。この場合は、テ レビ出力機能を OFF にしてください。

- 映像が表示されて音声が出ない場合は、お使いの再生ソフトウェアで対応して いない音声フォーマットで出力されている可能性があります。BD/DVD-Video タイトルに収録されている音声フォーマットをご確認いただき、対応している 音声に切り換えてください。(サラウンド音声など)
- BD/DVD-Video やデジタル放送の録画など、コンテンツ保護の施されたメディ アやファイルはコピーや再生に制限がかかっています。再生されるコンテンツ の内容や再生環境が制限にかかっていないかご確認ください。
- Ultra HD Blu-rav 再生に関する詳細情報はパイオニアホームページを参照くだ さい。

https://ipn.pioneer/ja/pcperipherals/

### <span id="page-21-0"></span>**保証書(付属クイックスタートガイドに記載)について**

保証書は、必ず「取扱店名 ・ 購入日」等の記入を確かめ取扱店から受け取っていただき、 内容をよくお読みの上、大切に保管してください。

### **保証期間と保証内容について**

● 保証期間について

保証期間は、取扱説明書の注意にしたがった使用で、ご購入日より 1 年間です。

● 次のような場合には保証期間中および保証期間経過後にかかわらず、性能、動作の保証 をいたしません。また、故障した場合の修理についてもお受けいたしかねます。 本機を改造して使用した場合、不正使用や使用上の誤りの場合または他社製品や純正以外 の付属品と組み合わせて使用したときに、動作異常などの原因が本機以外にあった場合。

● 故障、故障の修理その他にともなう営業上の機会損失 (逸失利益)や、お客様の保存デー タの消失、破損等については保証期間中および保証期間経過後にかかわらず補償いたしか ねますのでご了承ください。

### **修理を依頼されるとき**

もう一度、取扱説明書をよくお読みいただき、ご確認の上、なお異常のあるときには、 次の要領で修理を依頼してください。

#### ● 保証期間中は

万一、故障が生じたときは、保証書に記載されている当社無料修理規定に基づき修理いた します。お求めの販売店にご相談ください。保証書の規定にしたがって修理致します。

### 連絡していただきたい内容

- ご住所
- $\bullet$  ご氏名
- 雷話番号
- 製品名 BD / DVD / CD ライター
- $\bullet$   $\mathbb{Z}$   $\mathbb{R}$   $\bullet$   $\mathbb{R}$   $\bullet$   $\mathbb{R}$   $\mathbb{R}$   $\mathbb{R}$   $\bullet$   $\mathbb{R}$   $\mathbb{R}$   $\bullet$   $\mathbb{R}$   $\mathbb{R}$   $\bullet$   $\mathbb{R}$   $\mathbb{R}$   $\bullet$   $\mathbb{R}$   $\mathbb{R}$   $\bullet$   $\mathbb{R}$   $\mathbb{R}$   $\bullet$   $\mathbb{R}$   $\mathbb{R}$   $\bullet$   $\mathbb{R}$
- ご購入日
- 故障または異常の内容(できるだけ詳しく)
- ご使用のパソコン本体

### ● 保証期間が過ぎているときは

お求めの販売店にご相談ください。 修理可能な製品については、ご希望により有料で修理いたします。

※ お客様から提供いただいた情報は、保証期間内のサービス活動およびその後の安全点検 活動に利用させていただく場合がありますのでご了承ください。

本機の修理ご依頼先

販売店へお持ち込みください。 本機の接続、操作、技術相談に関するお問い合わせは

### パイオニアテクニカルサポート(PC 周辺機器) TEL **0120 − 941 − 810(フリーダイヤル)** 受付時間:10:00 〜 18:00 (ただし、土曜日、日曜日、祝日、弊社休業日は除く ) URL https://jpn.pioneer/ja/support/purpose/contact/pcperipherals/pc/

※ 付属のアプリケーションソフトに関するお問い合わせは、下記ソフトウェアメー カーへお願いいたします。

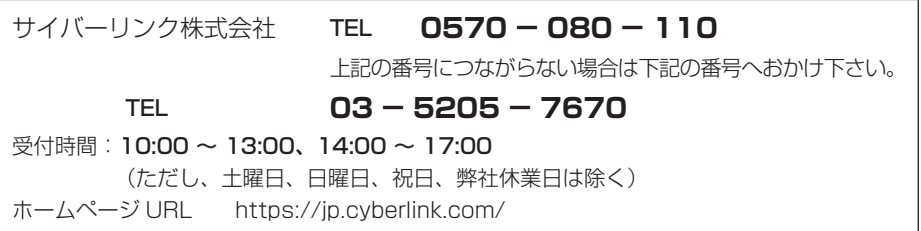

■ 製品に関する情報のご案内

*https://jpn.pioneer/ja/pcperipherals/bdd/products/bdr-s13jbk/*

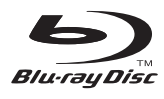

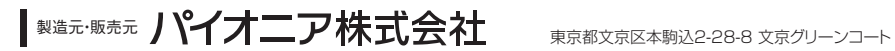